## 临时工业准照网上续期**-**澳门公共服务一户通(自然人)流程

于本局网页上进行临时工业准照网上续期申请 合资格的临时工业准照续期申请者以典门公共服务一户通(自然人), 登入本局网站

1. 主页 » 行政服务 » 电子服务 » 网上申请

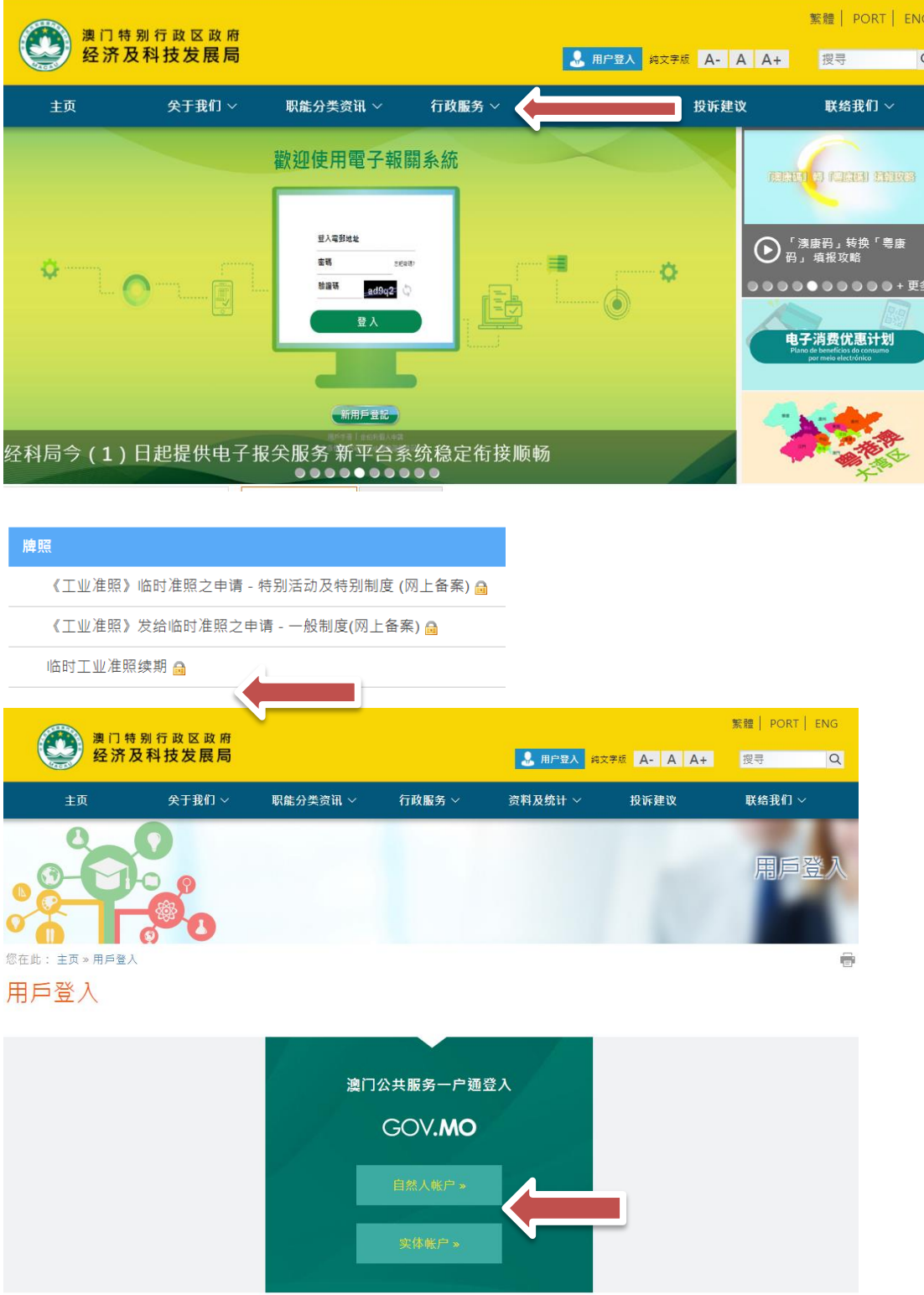

## 临时工业准照网上续期**-**澳门公共服务一户通(自然人)流程

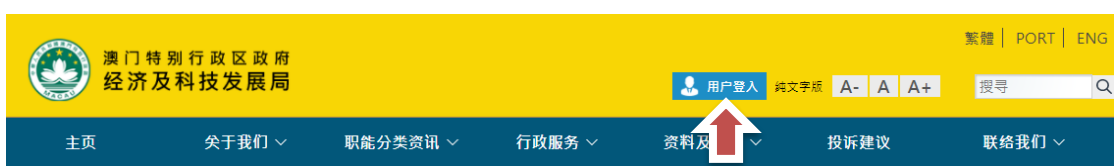

## 填写申请资料

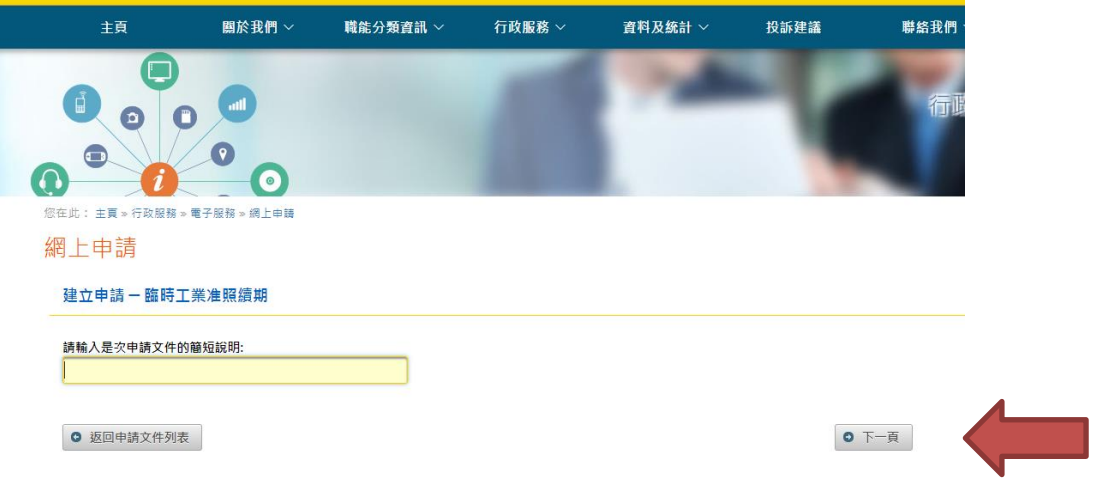

 企业主只需按照问题指示填写相关资料及临时工业准照的编号,然后按"下一 页"便到达"临时工业准照续期"之页面。

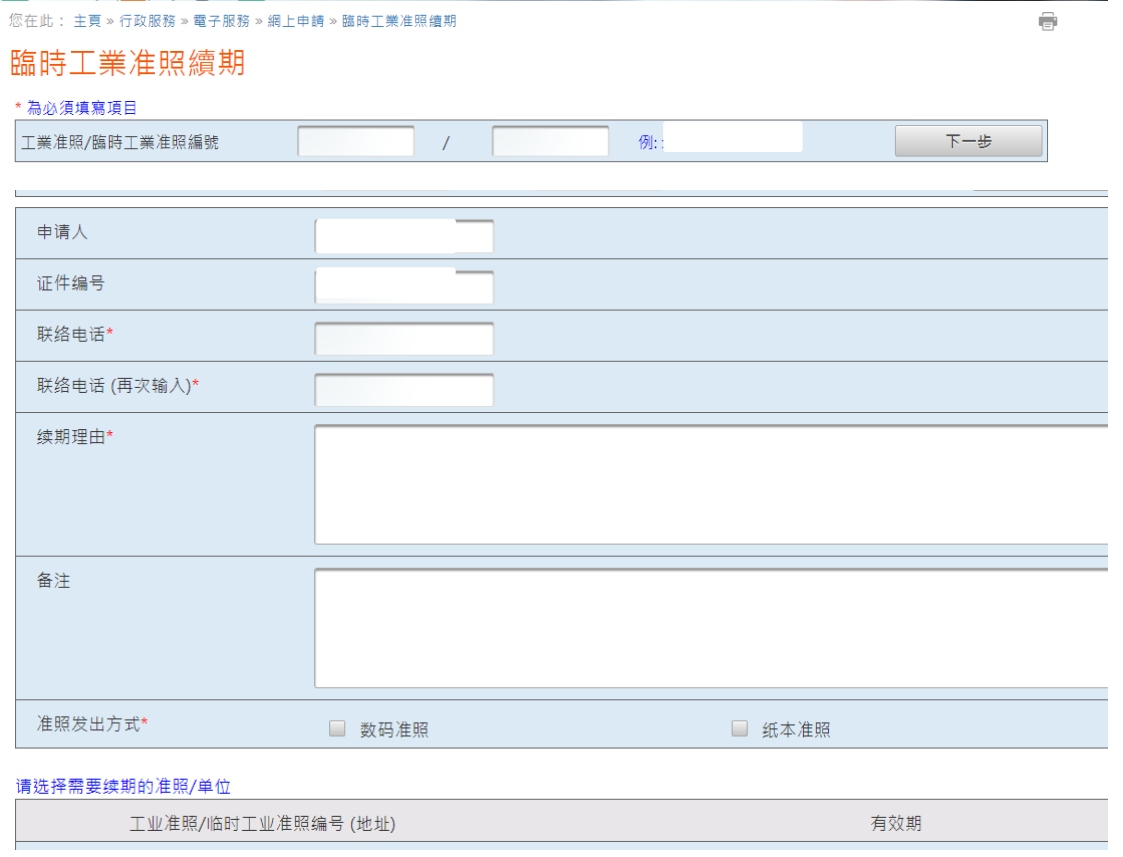

- 企业主以一户通登入后,必须填写联络电话以便接收本局讯息,以及 在"续期理由"的栏目内详细说明申请续期之原因。
- 申请者可选择数码证照或纸本准照。

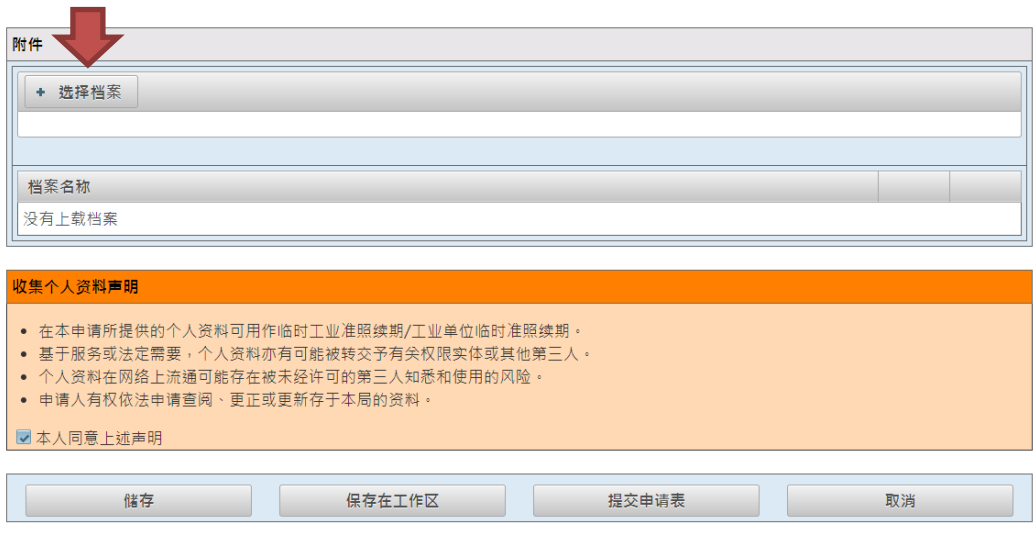

- 如有附同文件,企业主可以在"选择档案"将文件上载提交予本局。
- 完成后企业主可以储存申请表于工作区,以便稍后使用。
- ◇ 如核对资料无误后,点选"本人同意上述声明",企业主便可按"提交 申请表"向本局申请临时工业准照续期。

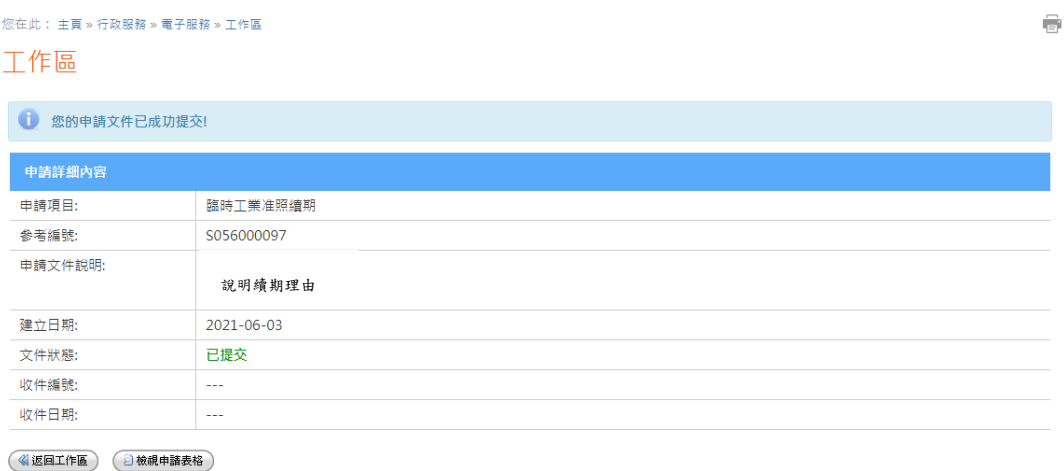

审批完成后,本局将于一户通的系统发出讯息通知审批结果。